## CREAZIONE PAGINE STATICHE

## Schema fondamentale da capire: gli attori

Un file di testo (mappa.htm)

**Webserver** Manda la pagina richiesta

**Browser** Formatta le pagine secondo i tag html che riceve

## url/mappa.htm

# ESEMPIO DI PAGINA STATICA

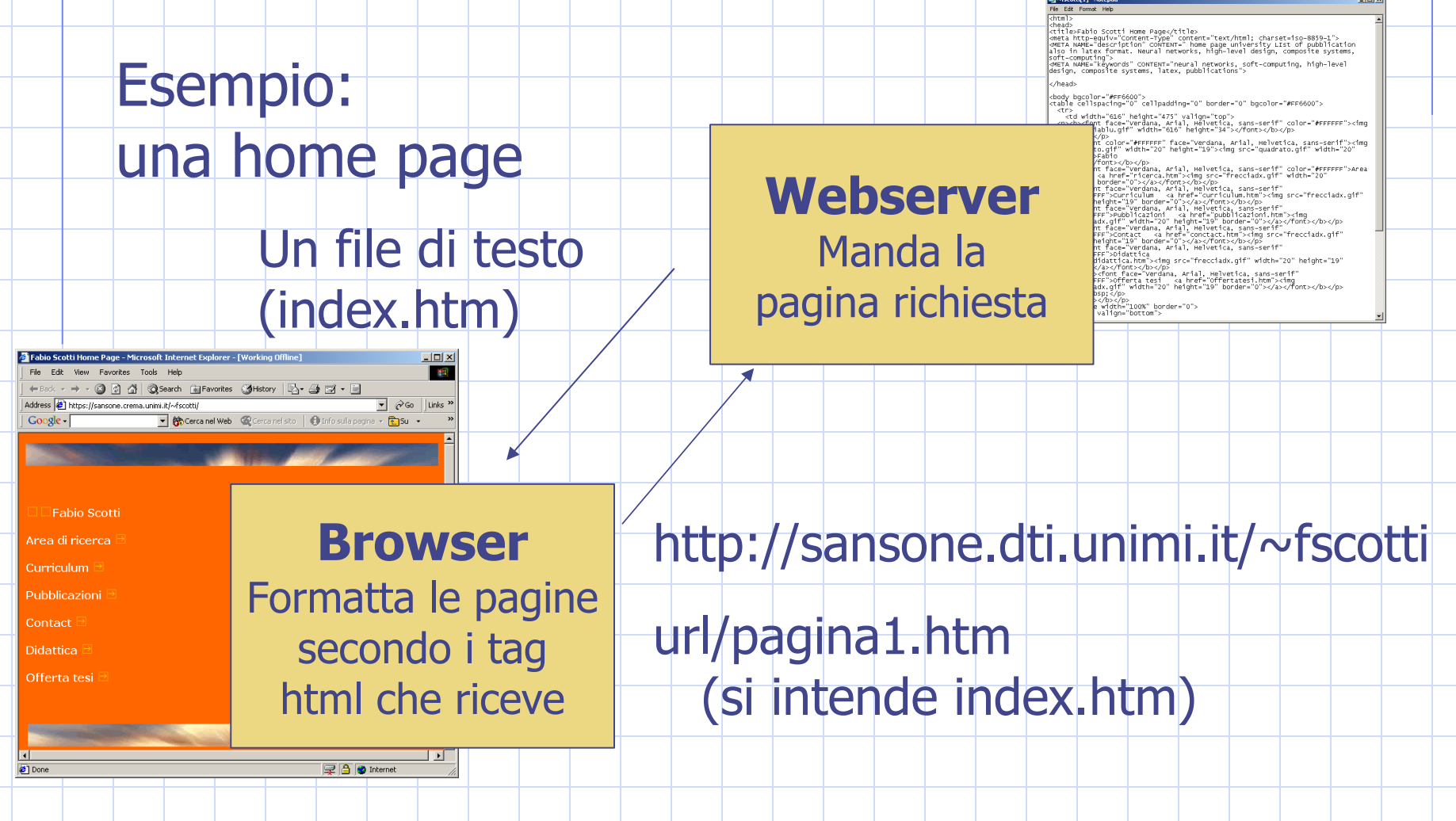

# CREAZIONE PAGINE DINAMICHE (1)

Esempio: trenitalia

**Browser** Richiede l'orario mandando i dati attraverso un form

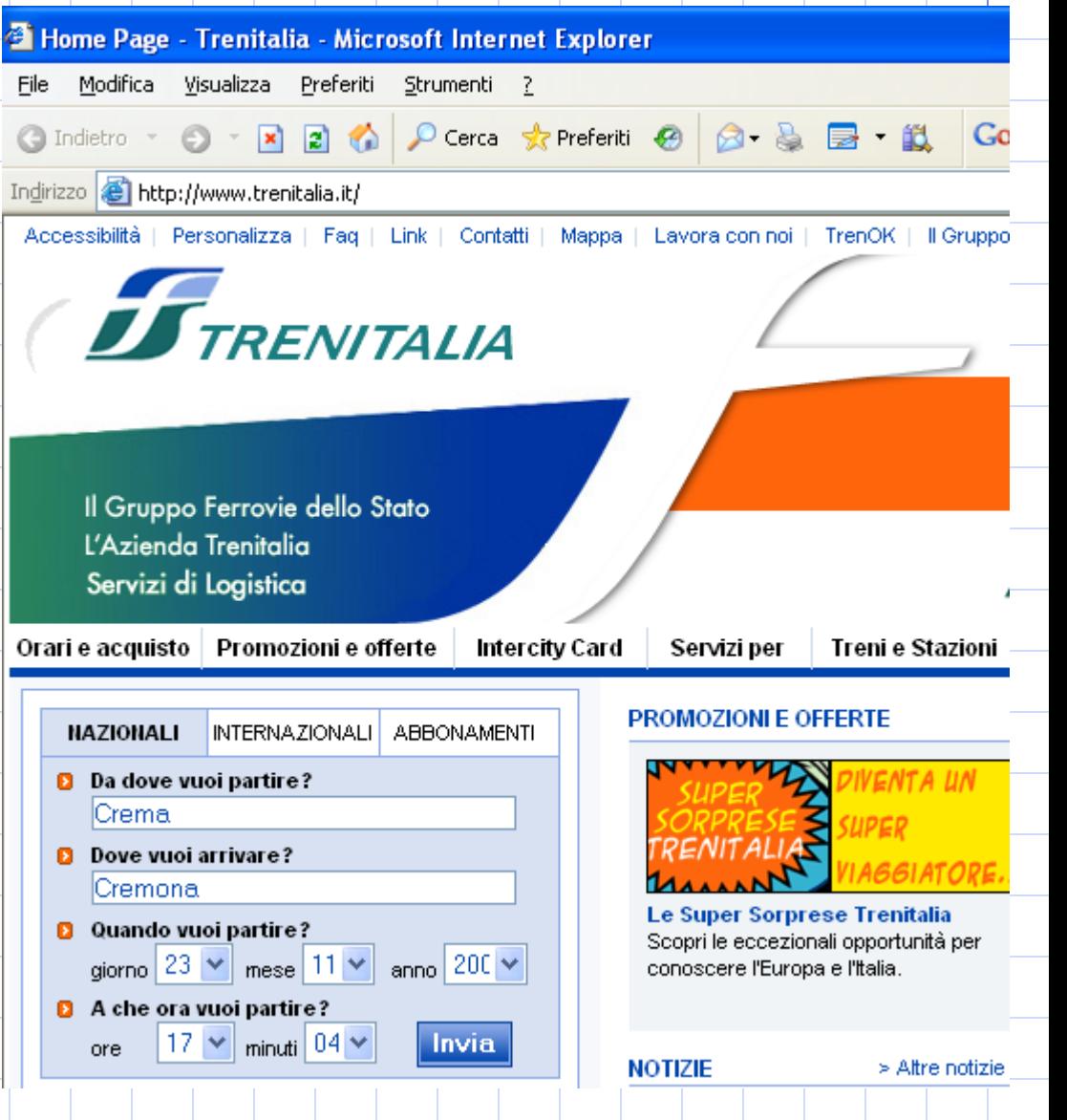

Fabio Scotti & Roberto Sassi <del>1989 - 1989 - 1989 - 1989 - 1989 - 1989 - 1989 - 1989 - 1989 - 1989 - 1989 - 1989 - 1989 - 1989 - 1989 - 1989 - 1989 - 1989 - 1989 - 1989 - 1989 - 1989 - 1989 - 1989 - 1989 - 1989 - 1989 - 198</del>

## CREAZIONE PAGINE DINAMICHE

Ritorna la pagina con i risultati

(4)

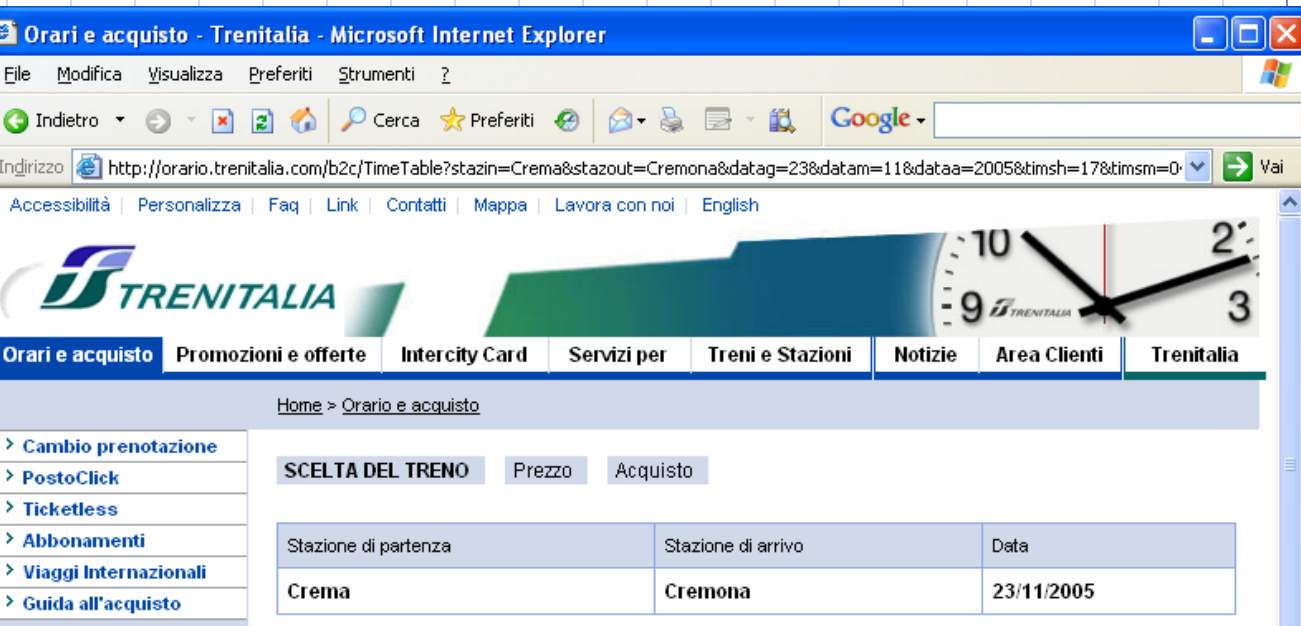

Attenzione: i nuovi orari dei treni Regionali, Interregionali e Diretti in vigore dall'11 dicembre 2005 non sono ancora disponibili. Ci scusiamo e assicuriamo che provvederemo ad aggiornare le informazioni al più presto possibile.

#### **PROPOSTE DI VIAGGIO**

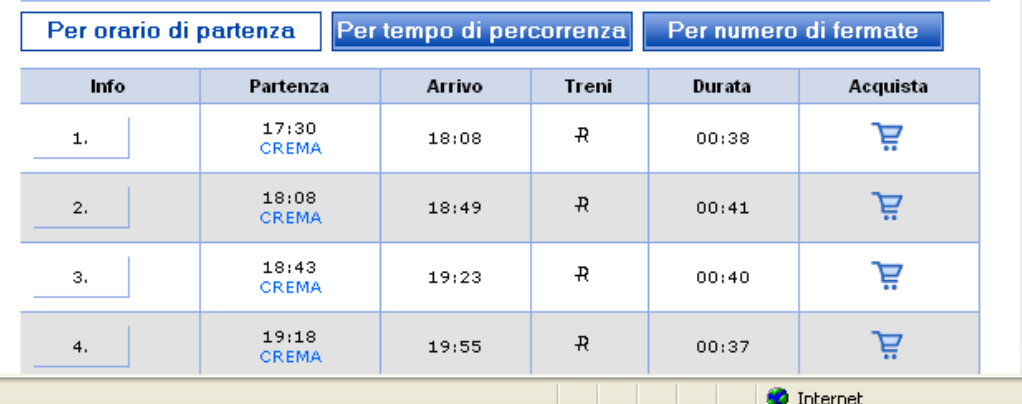

### Fabio Scotti & Roberto Sassi 4

# <span id="page-4-0"></span>Un esempio per capire l'idea

## Vogliamo creare questo file risultati.htm

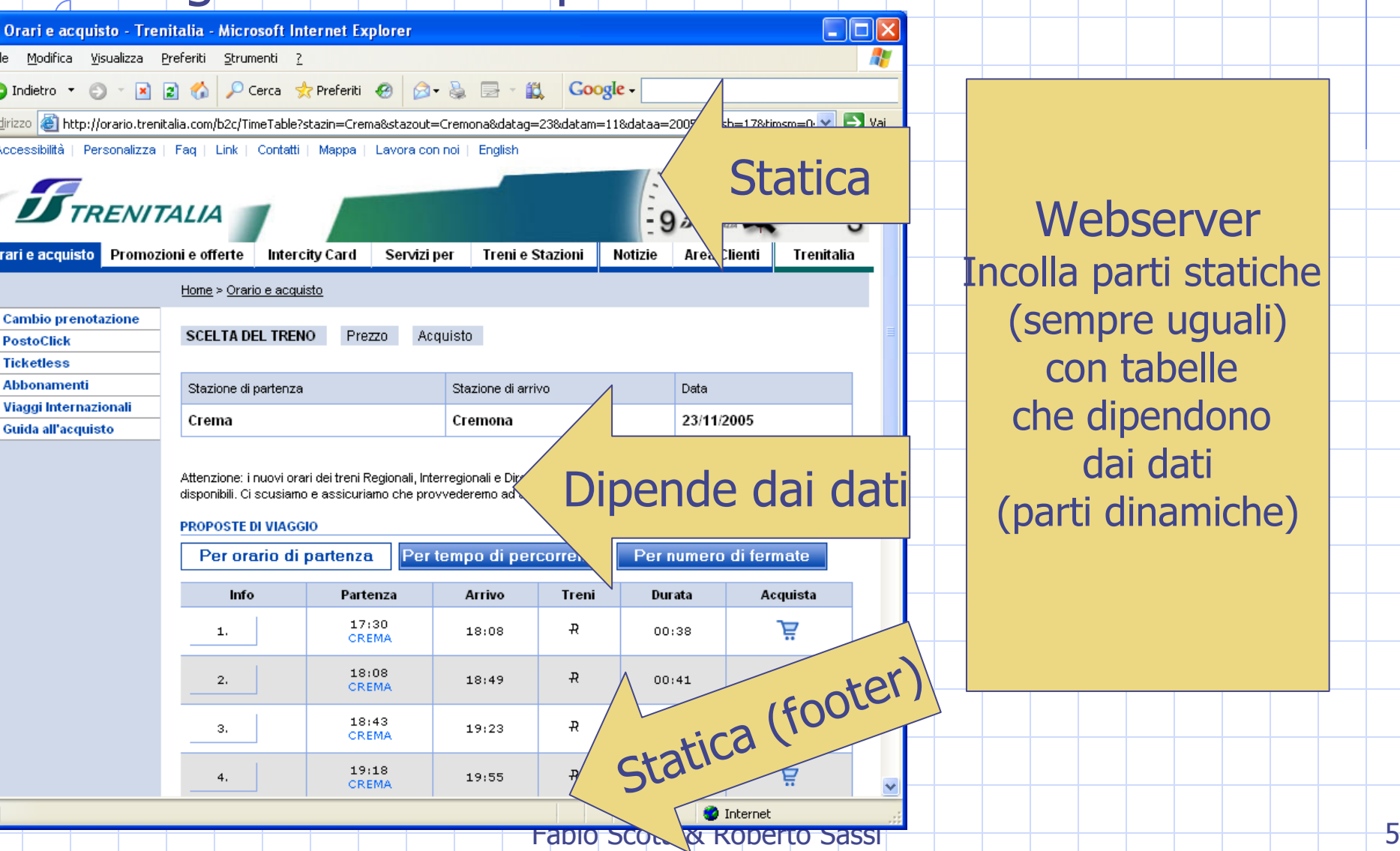

**Webserver** colla parti statiche (sempre uguali) con tabelle che dipendono dai dati (parti dinamiche)

# Un esempio per capire l'idea

**Statica** 

### BLA BLA BLA sempre uguale

### … <TABLE border=0 cellPadding=0 cellSpacing=0 width="80%"> <TBODY>  $<$ TR $>$  <TD align=left colSpan=4 vAlign=top><BR><IMG border=0 src="http://images.trenitalia.com/home/it/immagini/linea\_scelta.gif"></TD></TR>  $<$ TR $>$  <TD align=middle colSpan=4> <HR color=#000000 SIZE=1 width="100%"> <BR></TD></TR>  $<$ TR $>$  <TD align=left vAlign=center width=200><IMG border=0 src="http://images.trenitalia.com/home/it/immagini/orarioA1.gif"></TD> <TD align=left vAlign=center width=201><IMG border=0 src="http://images.trenitalia.com/home/it/immagini/orarioB1.gif"></TD> <TD align=left vAlign=center width=188><IMG border=0 src="http://images.trenitalia.com/home/it/immagini/or $\sim$  oC1.gif"></TD> <TD align=middle vAlign=center width=200> <HR color=#ffcc00 SIZE=2 width="100%">  $<$ /TD> $<$ /TR> <TR align=middle> <TD align=left height=30 vAlign=center><FONT col face=Verdana, Arial size=2><B>Cremona</B></FONT <TD align=left height=30 vAlign=center><FONT color=# face=Verdana, Arial size=2><B>Levanto&nbsp;</B></FONT <TD align=left colSpan=2 height=30 vAlign=center><FONT face=Verdana,Arial size=2><B>25/4/2003&nbsp;</B></FONT></TD></TR>  $<$ TR $>$  <TD align=middle colSpan=4> <HR color=#ffcc00 SIZE=2 width="100%"> </TD></TR></TBODY></TABLE><BR><BR> <TABLE bgColor=#ffffff border=0 width="80%"> BLA BLA BLA sempre uguale … **Statica** Dipende dai dati

**Webserver** Incolla parti statiche (sempre uguali) con tabelle che dipendono dai dati (parti dinamiche)

risultati.php

Fabio Scotti & Roberto Sassi <del>contra contra la contra la contra contra la contra contra contra contra contra contra contra contra contra contra contra contra contra contra contra contra contra contra contra contra contra c</del>

## CREAZIONE PAGINE DINAMICHE

Prova a digitare questa stringa nella barra dell'indirizzo del browser

http://**orario.trenitalia.com/b2c/TimeTable**?stazin=Crema&stazo ut=Cremona&datag=23&datam=11&dataa=2005&timsh=17&timsm=04&lan g=it&nreq=5&channel=tcom

Cosa stiamo facendo: stiamo mandando questi parametri

- [stazin=Crema](#page-4-0)
- [stazout=Cremona](#page-4-0)
- [datag=23](#page-4-0)

◈

- $-d$ atam=11
- [dataa=2005](#page-4-0)
- [timsh=17](#page-4-0)
- $t$  $\text{timesm}=04$
- lang=it
- [nreq=5](#page-4-0)

### alla pagina **b2c/TimeTable** del webserver 193.138.162.2

(orario.trenitalia.com)

Fabio Scotti & Roberto Sassi 7

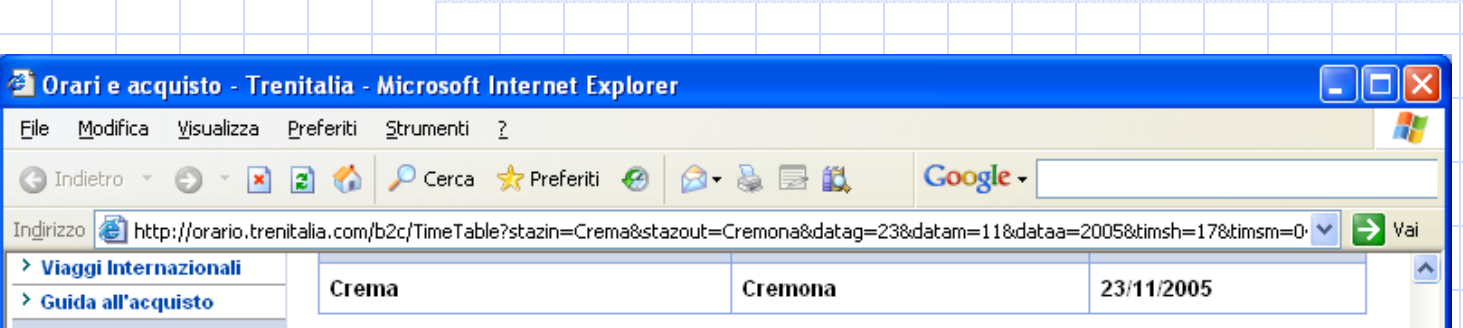

Attenzione: i nuovi orari dei treni Regionali, Interregionali e Diretti in vigore dall'11 dicembre 2005 non sono ancora disponibili. Ci scusiamo e assicuriamo che provvederemo ad aggiornare le informazioni al più presto possibile.

#### **PROPOSTE DI VIAGGIO**

P r

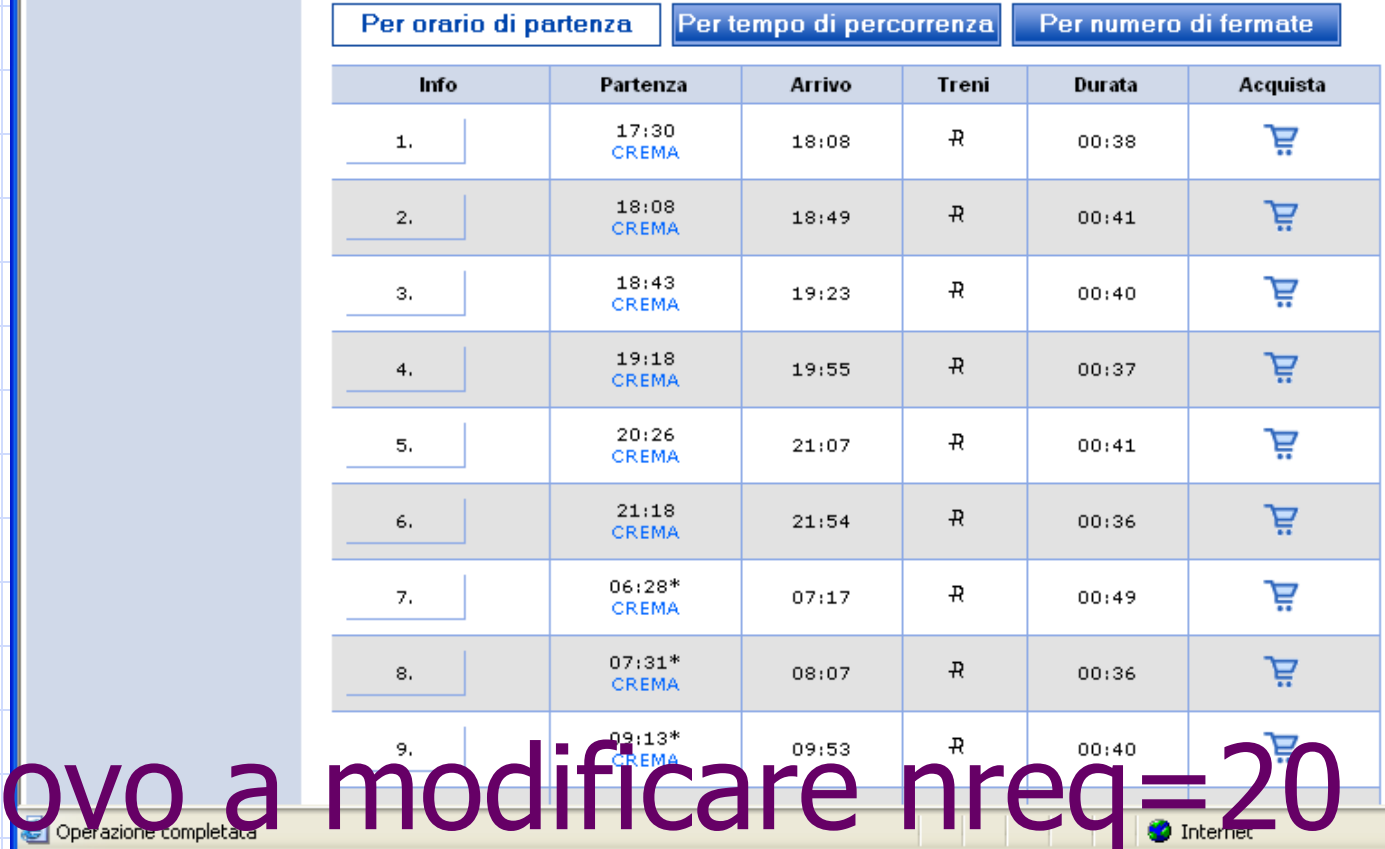

Fabio Scotti & Roberto Sassi

## CREAZIONE PAGINE DINAMICHE

Il web server dovra' quindi produrre un file testo che risponde alle richieste dell'utente, esempio:

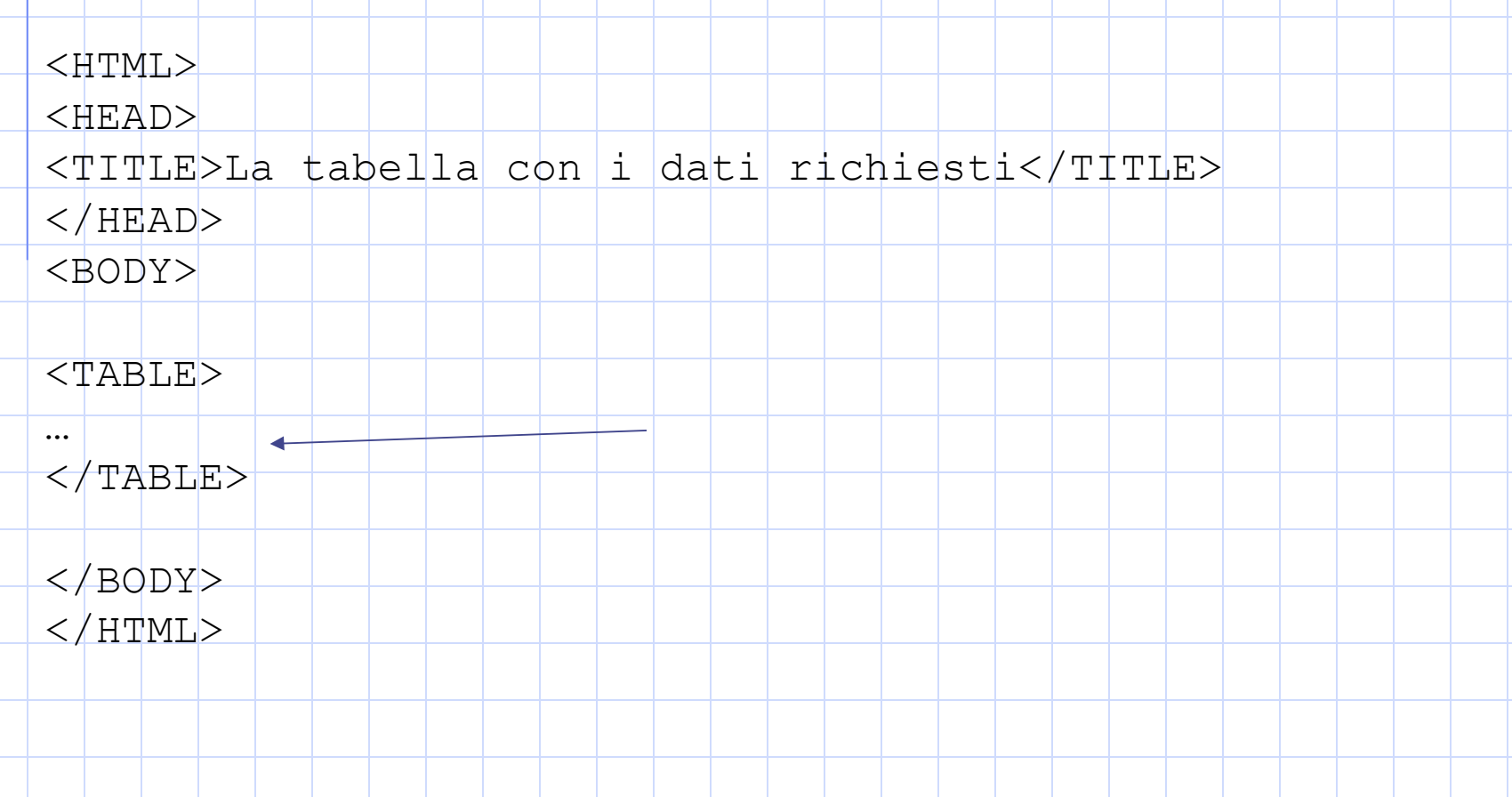